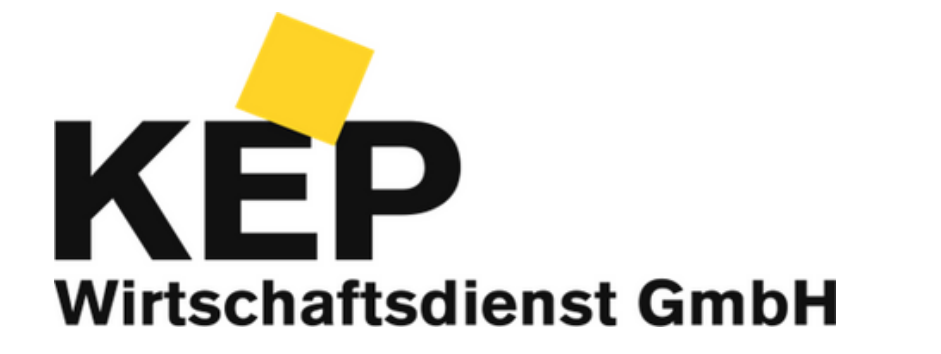

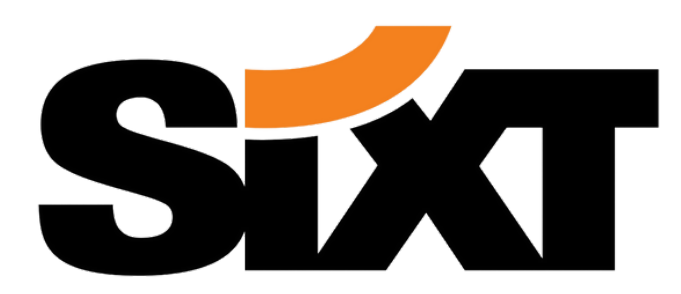

# Anleitung

Zur Nutzung der Großkunden-Tarife des KEP Wirtschaftsdiensts bei Sixt Rent

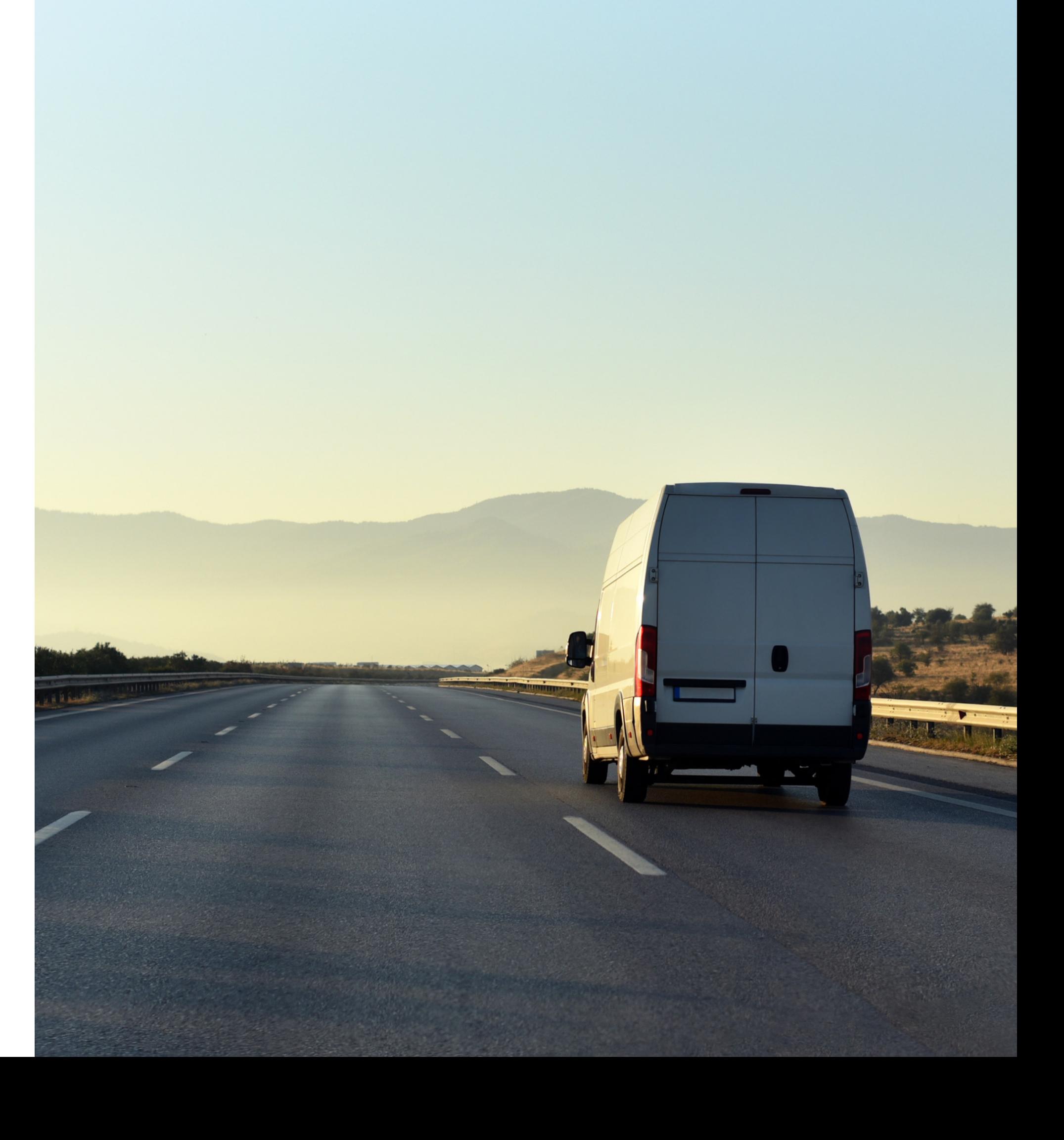

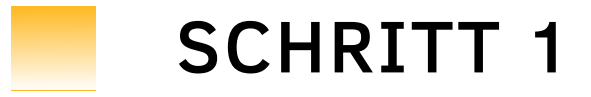

### Zuerst benötigen Sie unsere Zugangsdaten

Diese können Sie auf Ihrem bevorzugten Weg bei uns erfragen. Geben Sie hierfür bitte, wenn bekannt, Ihre BdKEP-Mitgliedsnummer an

> Sie können uns gerne anrufen 0202 3848 5727

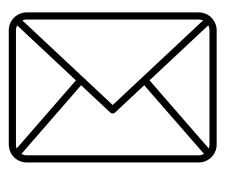

Oder schreiben Sie uns eine Mail service@kep-widi.de

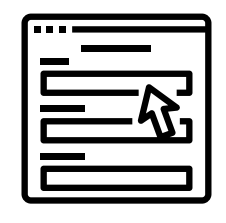

Oder nutzen Sie direkt unser Kontaktformular auf der Website

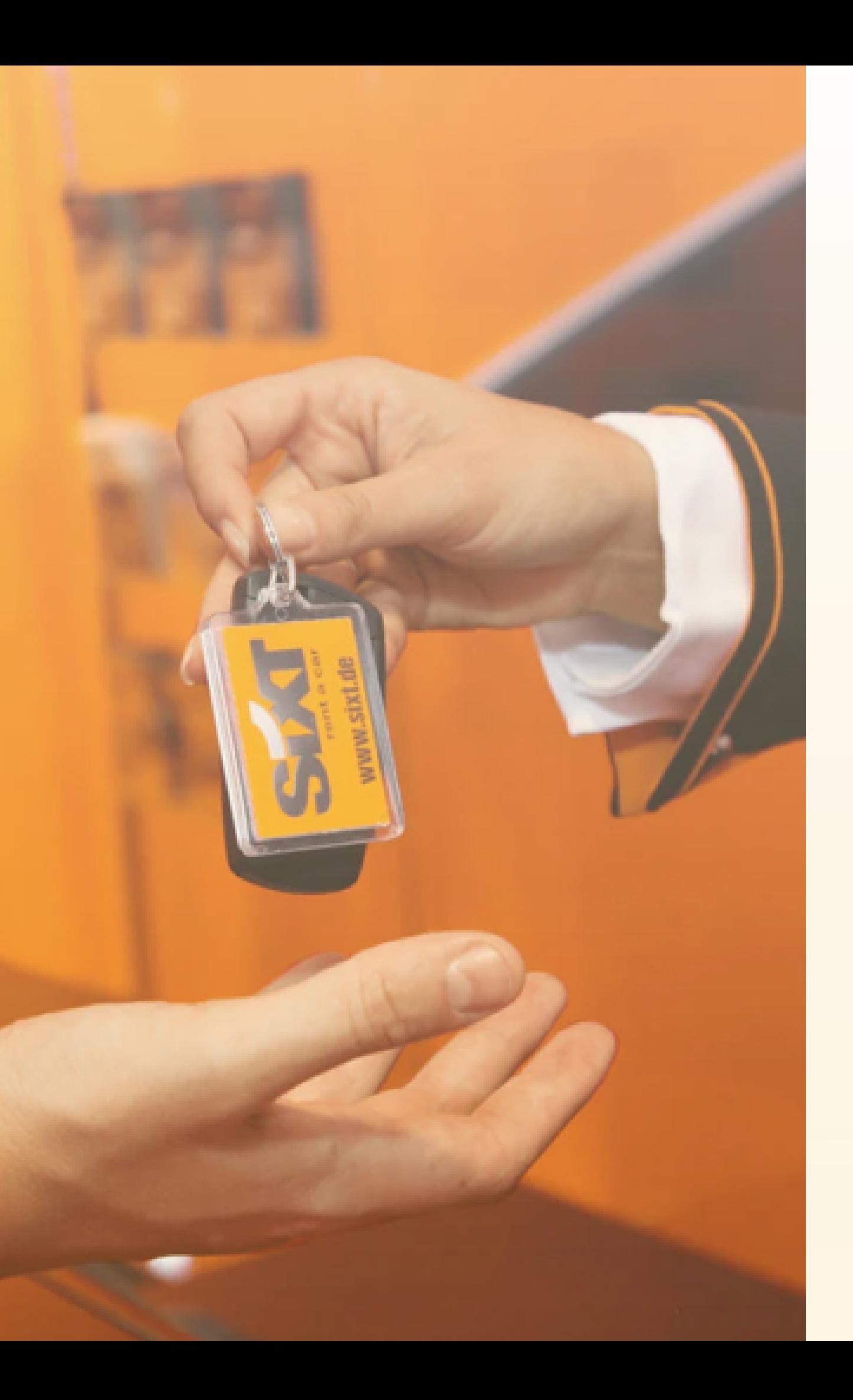

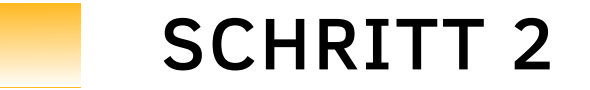

### Jetzt können Sie direkt zu Sixt wechseln

### Auf www.sixt.de gelangen Sie direkt zum Buchungsportal.

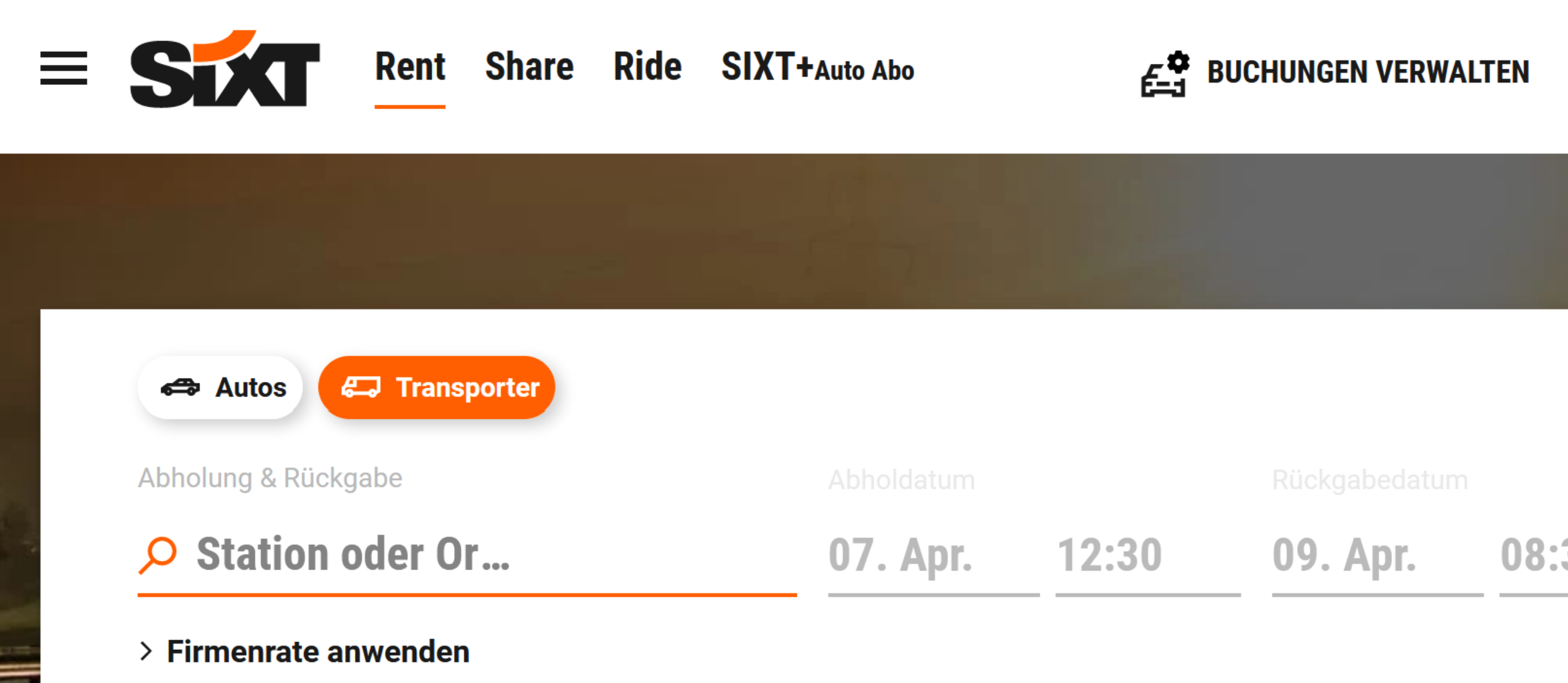

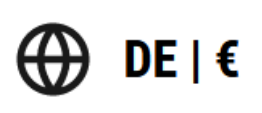

**ANMELDEN | REGISTRIEREN** 

08:30

**ANGEBOTE ANZEIGEN** 

dback

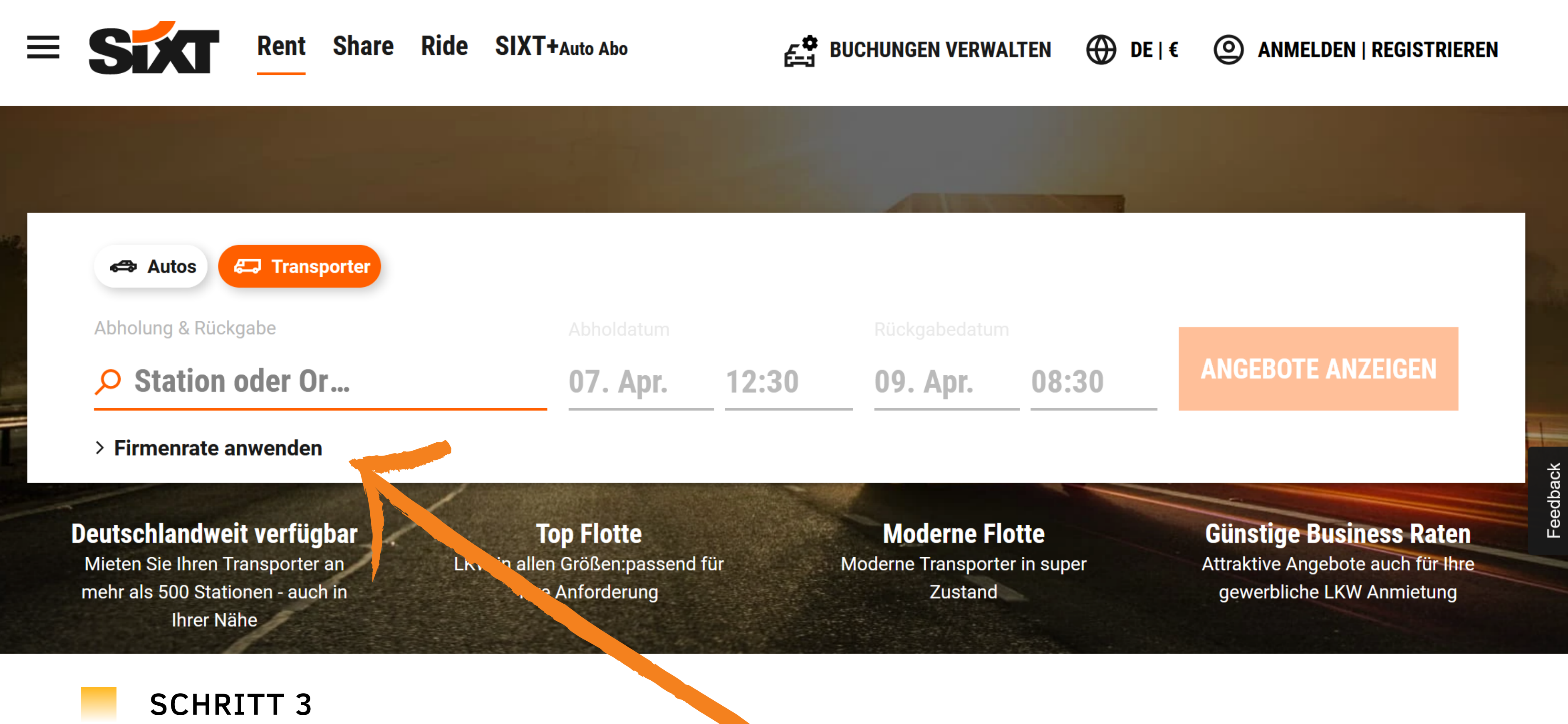

Klicken Sie jetzt auf das Feld "Firmenrate anwenden"

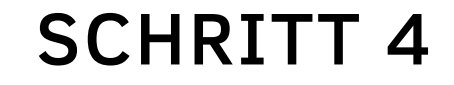

# **FIRMENRATE** ANWENDEN

### Hier geben Sie unsere Firmenkundennummer ein

Erhalten Sie Ihre Firmenrate durch Eingabe der Firmenkundennummer sowie Ihres Ratenschlüssels.

Verbrenner: 9911713

E-Fahrzeuge: 19341110

Firmenkundennummer (KDNR)

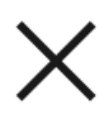

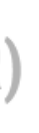

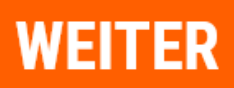

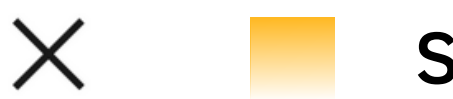

# **BITTE RATENSCHLÜSSEL EINGEBEN**

Erhalten Sie Ihre Firmenrate durch Eingabe der Firmenkundennummer sowie Ihres Ratenschlüssels.

**Ratenschlüssel** 

 $\leftarrow$ 

**RATE FREISCHALTEN** 

SCHRITT<sub>5</sub>

### Hier geben Sie nun den Ratenschlüssel ein, den Sie zu Beginn bei uns erfragt haben

**Autos** 

O Station oder Ort such

**Firmenrate: KEP Wirtschaftsdier** 

Deutschlandweit verfügbar Mieten Sie Ihren Transporter an mehr als 500 Stationen - auch in Ihrer Nähe

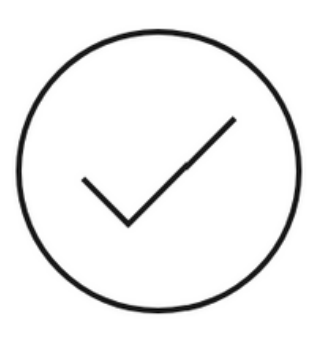

### **IHRE FIRMENRATE WURDE ERFOLGREICH ANGEWENDET!**

# Geschafft!

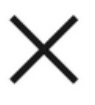

**Günstige Business Raten** Attraktive Angebote auch für Ihre gewerbliche LKW Anmietung

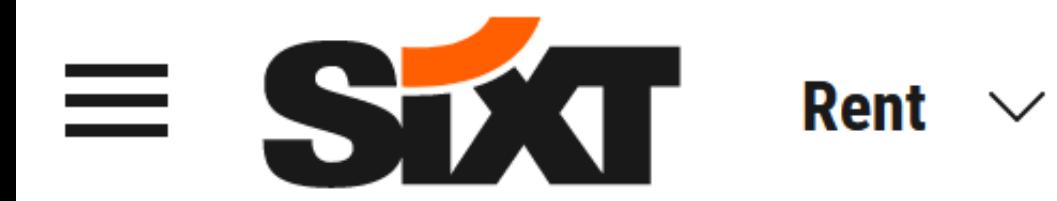

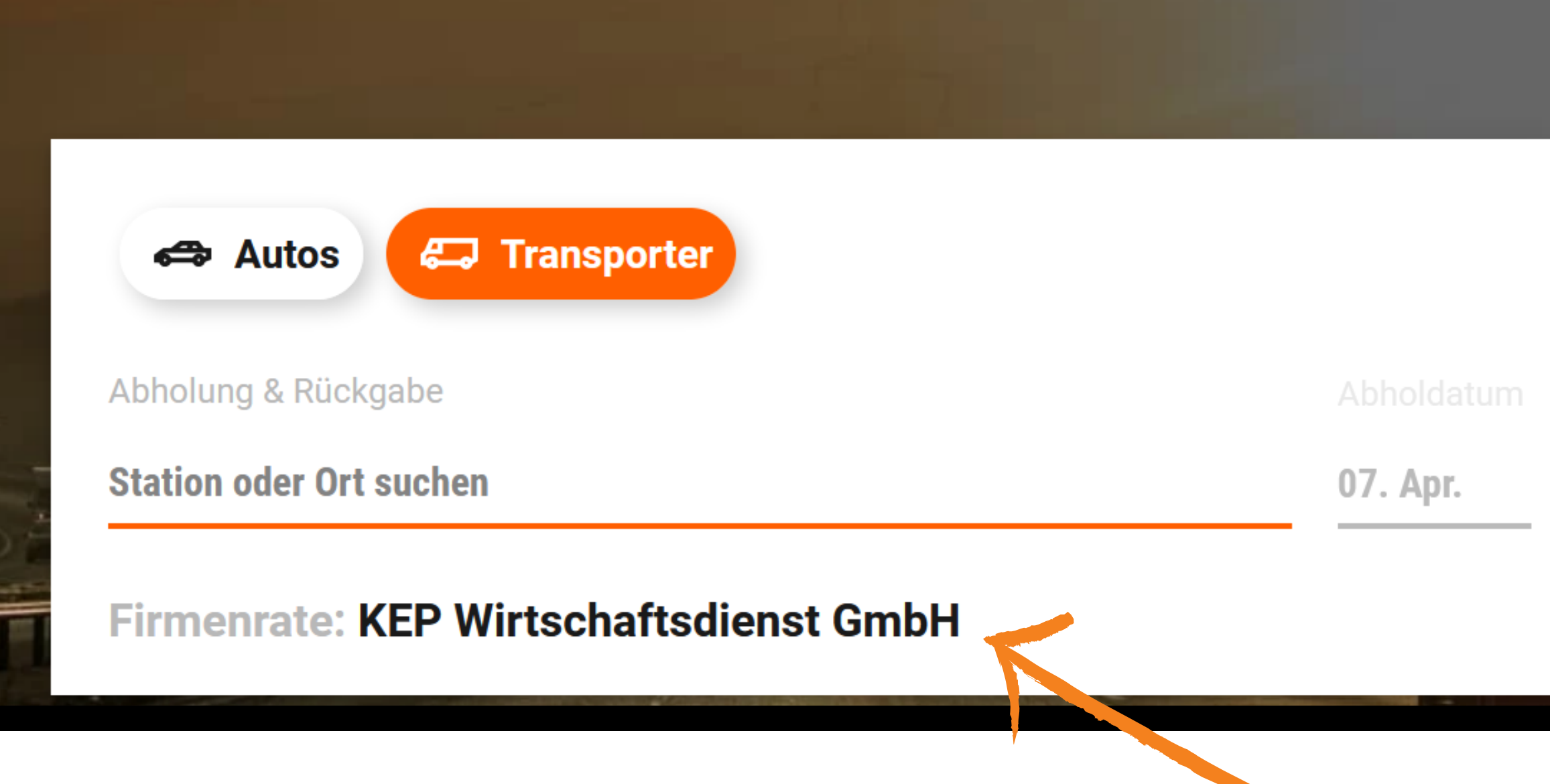

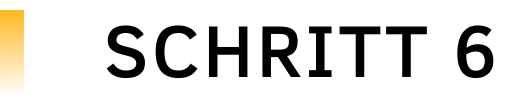

Es kann losgehen! Die Firmenrate ist jetzt hinterlegt und Sie können Ihre Fahrzeuge über das Portal zu unseren Konditionen buchen.

### 

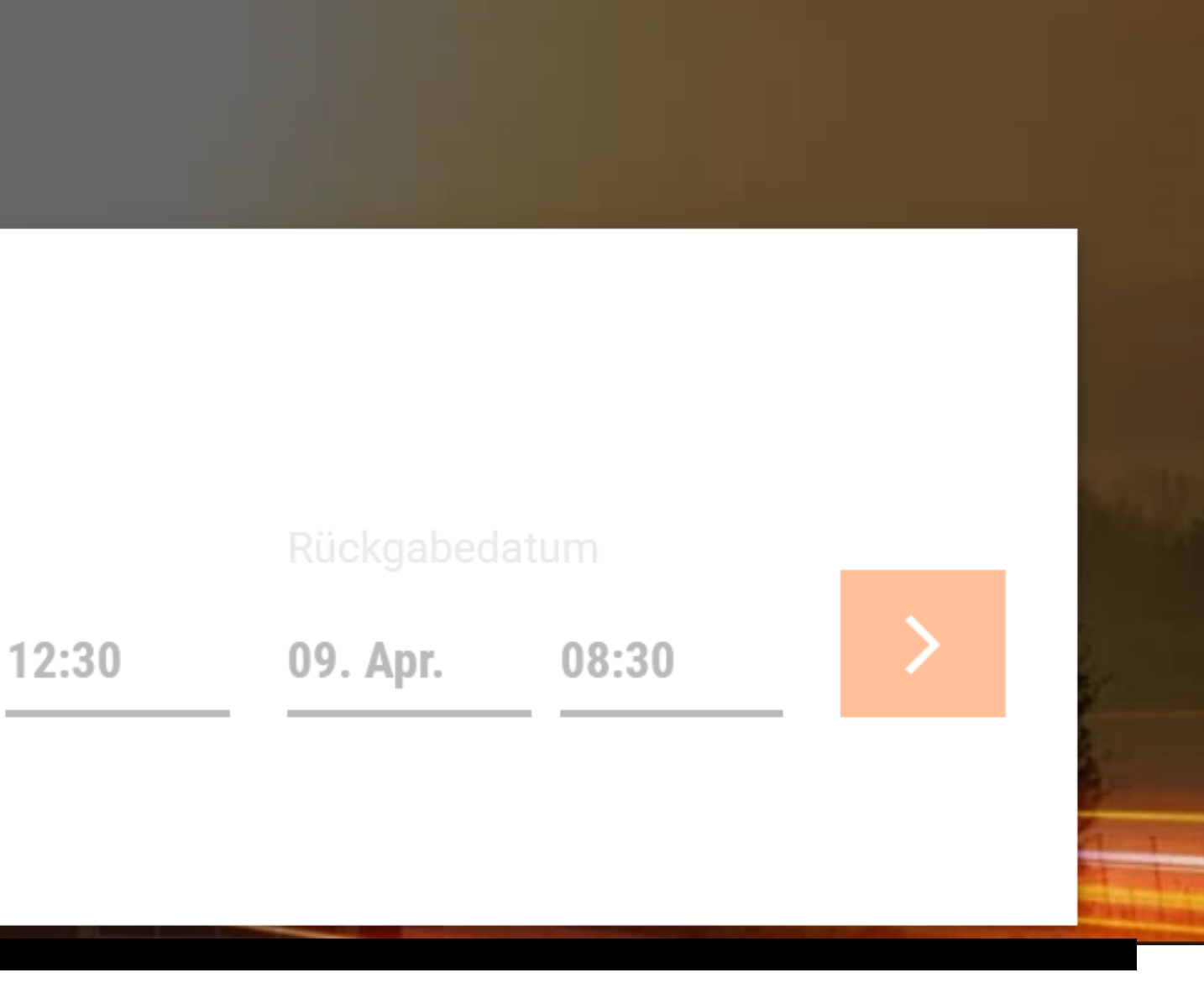

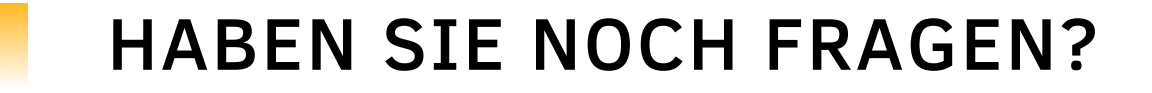

## Wenn Sie noch Fragen haben, kontaktieren Sie uns gerne jederzeit. Wir sind immer persönlich für Sie da.

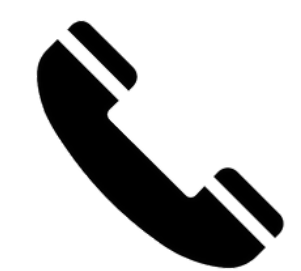

service@kep-widi.de

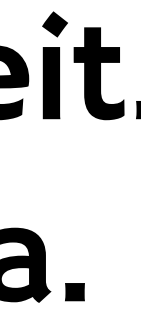

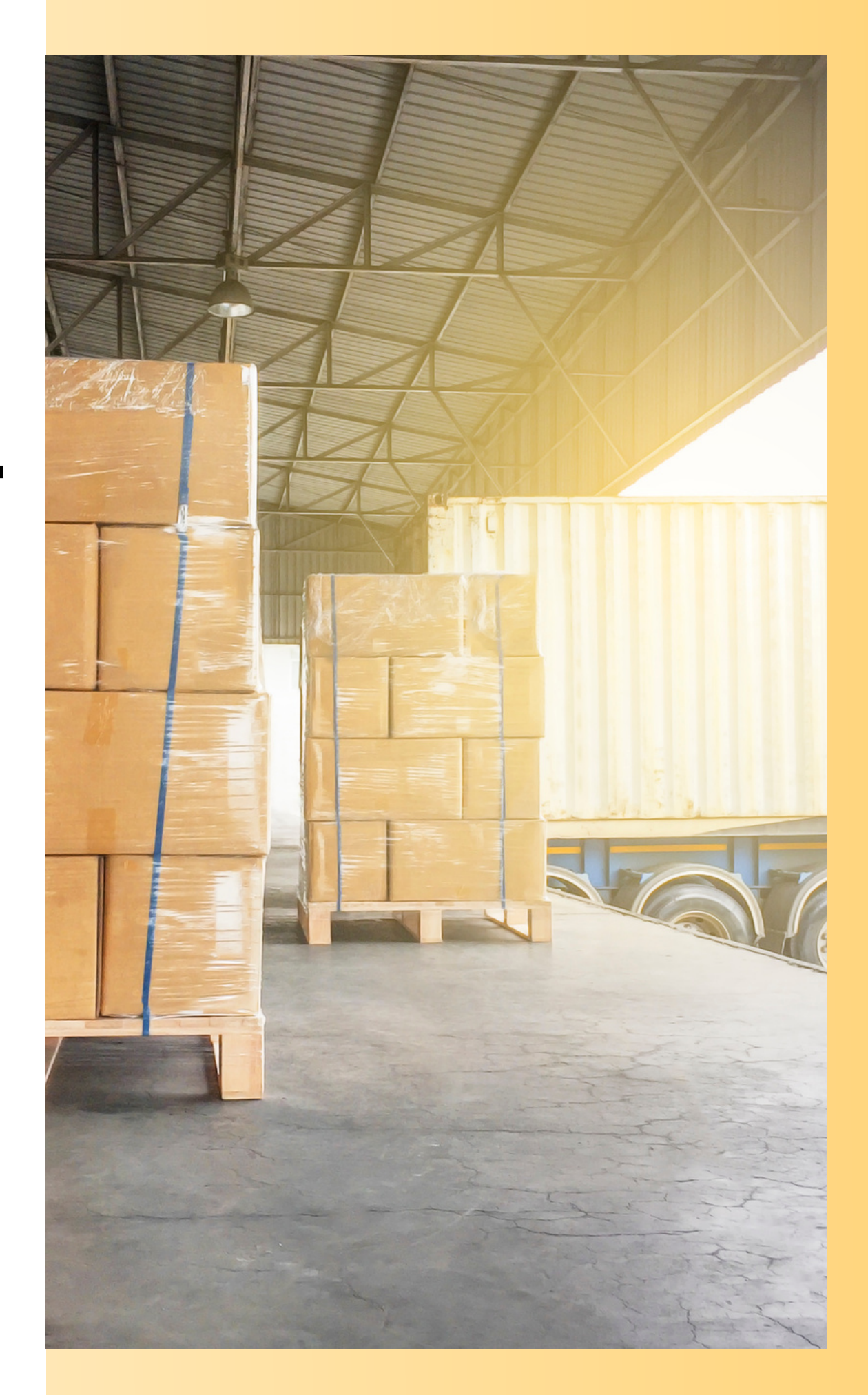

0202 – 3848 5727

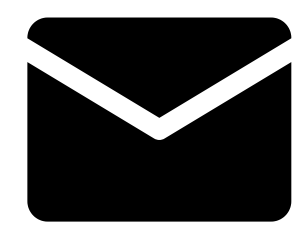